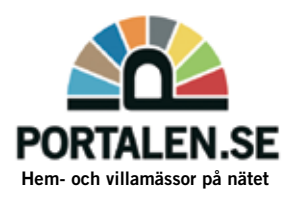

# Materialspecifikation för lokala utställare på Portalens mässajter

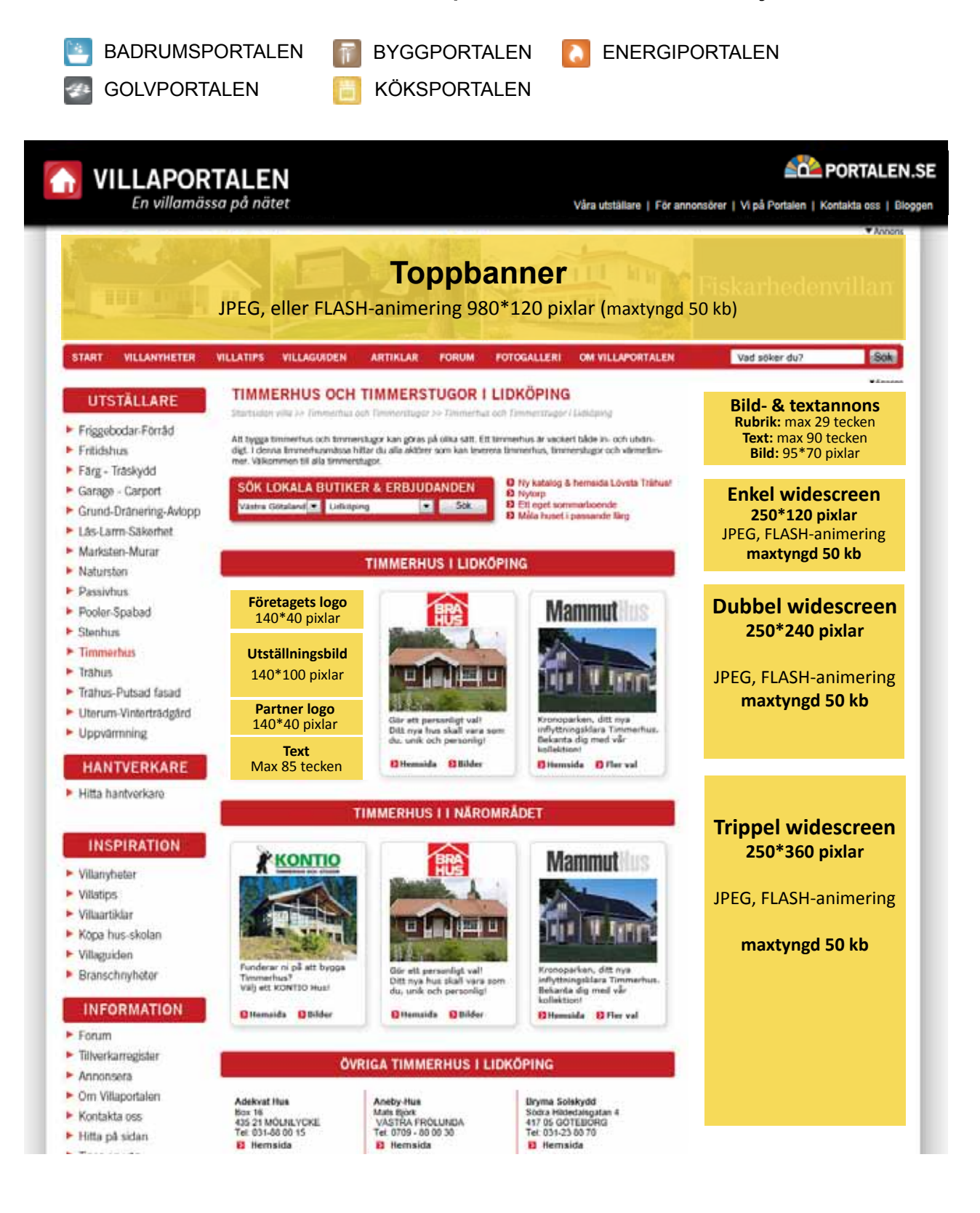

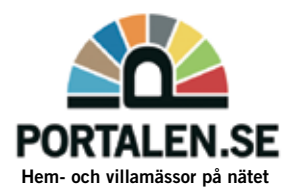

## **Flash instruktion**

Något att tänka på om du är intresserad av att få antalet klick registrerade tillsammans med all annan statistik annonssystemet samlar in. Ett klick registreras i systemen genom att användaren klickar på annonsen, skickas vidare till annonssystemet som registrerar ett klick och skickar slutligen användaren vidare till slutmålet.

Om länken till annonsören bakas in i Flashfilen kommer inga klick registreras i annonssystemet. I stället för att lägga in URL'en i Flashfilen läggs en variabel in för de objekt som ska vara klickbara enligt bilden nedan.

#### **Gör så här:**

Välj Fönster och sedan Åtgärder. Skriv i som bilden visar. URL´en kommer att definieras utanför filen. Är du osäker på hur du gör en klickbar flash, finns instruktioner på sista sidan.

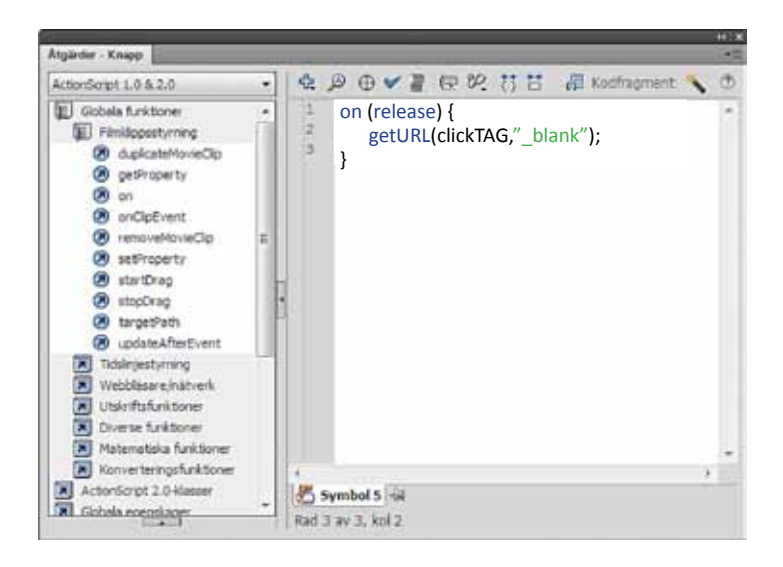

För att detta ska fungera är det viktigt att följa mallen ovan. Tänk på att publicera filen i så låg version som möjligt eftersom den tekniska räckvidden sjunker med högre versioner. Prova gärna själv så att det fungerar genom att generera/publicera en HTML fil ur Flash och modifiera den enligt nedan innan materialet skickas.

flashfil.swf?clickTAG=http://url man ska komma till vid klick Materialet skickar du till material@portalen.se

Om du har frågor gällande materialet går det bra att maila eller ringa till: Ewa Swenman, telefon 0303-77 07 75, e-post: ewa.swenman@portalen.se Carina Fougstedt, telefon 0303-679 56, e-post: carina@portalen.se

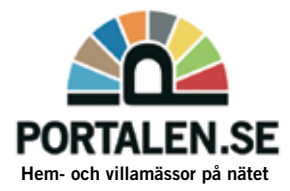

### **Webbläsare**

Annonserna ska fungera i alla aktuella versioner av nedan listade webbläsare, vilket testas och säkerställs av annonsproducenten:

- Internet Explorer
- Mozilla Firefox
- Safari
- Opera
- Google Chrome

## **Klickbar Flash**

- 1. Gör ett nytt lager
- 2. Välj *Infoga* + *Ny symbol*
- 3. Välj *Knapp* och döp bilden
- 4. Rita en knapp med den rektangulära rutan
- 5. Markera knappen
- 6. Ställ in *Storlek* och *Position*
- 7. Gå tillbaka till scenen
- 8. Dra in knappen från biblioteket och ställ in *Storlek* och *Position*
- 9. Ange *Alfa ( 0 %)* under *Färgeffekt* och *Stil*
- 10. Markera bilden, välj *Fönster* och sedan *Åtgärder*
- 11. Välj *Globala funktioner, Filmklippstyrning, On* och sedan *Release*
- 12. Det ska se ut som nedan:

```
on (release) {
    getURL(clickTAG,"_blank");
}
```
13. Spara

```
14. Publisera
```

```
/Lycka till!
```